# **Ako si vytvorit' PDF animaciu na WIN XP ´**

# **Co k tomu potrebujeme ˇ**

Na vytvorenie PDF animácie potrebujeme tri veci: a) vytvoriť obrázky a z nich potom jeden PDF súbor, b) potrebujeme mať nainštalovaný T<sub>E</sub>X. Pod WINDOWS je najlepšie riešenie MIKT<sub>E</sub>X a nájdeme ho na adrese <www.miktex.org>. Stačí nainštalovať základnú verziu (basic) – plná verzia je obrovský kolos, zaberá na disku 930 MB (verzia MIKT<sub>E</sub>Xu 2.5), c) stiahnut si ovládače PDF animácií, ktoré zatiaľ nie sú v štandardných distribúciach T<sub>E</sub>Xu (animfig.sty, pdfanim.sty, ale hlavne pdfanimpatch a k nim potrebné súbory). Ak potrebujeme niečo o T<sub>F</sub>Xu, tak by sme mali začať na stránke <www.cstug.cz>.

# **Mame PDF s ´ ubor a pou ´ zijeme animfig.sty ˇ**

Animfig.sty (autor Kevin Pulo) nájdeme googlom a dáme ho do adresára

... $\text{lex}\l{a\searrow}$   $\text{minfig}.$  sty a následne pustíme mo.exe (MIKT<sub>EX</sub> option) a následne refresh, aby poznal nový súbor. Na vytvorenie PDF animácie na tento spôsob potrebujeme len kratučký T<sub>E</sub>Xový súbor:

```
\documentclass{article}
\usepackage{animfig}\pagestyle{empty}
\voffset-40mm\hoffset-83mm
\begin{document}
\pdfpageheight3cm\pdfpagewidth5cm
\includeanimation{dino.pdf}{50}{12}{0}{1}
\end{document}
```
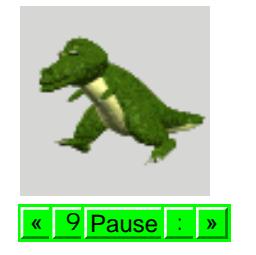

Môžeme to preložiť príkazom: pdflatex file.tex, dostaneme tak súbor file.pdf, ktorý okamžite môžeme pozerať v Acrobat Readeru (AR). Animfig má minimálne možnosti, môžeme vlastne nastavovať iba frekvenciu rolovania obrázkov – pozri krátku dokumentáciu. Ukážku som sem priložil pomocou pdfanim-patch, pretože v jednom dokumente nemôže byť animfig a aj pdfanim (dajak sa byjú a preklad stroskotá na chybe). Aj s animfigom dostaneme podobnú animáciu, pravda nemôžme nastaviť auto a loop.

# **Mame PDF s ´ ubory a pou ´ zijeme pdfanim.sty ˇ**

Tento ovládač je dobrý, ale potrebuje samostatné PDF súbory (navyše špeciálne očíslované). Autorom je Jochen Skupin – je k tomu podrobná dokumentácia aj s príkladmi. Keď budete postupovať podľa nej, bude všetko OK. Doporučujem používať pdfanim-patch, ale k tomu treba preštudovať dokumentáciu aj k pdfanim.

### **Mame PDF s ´ ubor a pou ´ zijeme pdfanim-patch.tex ˇ**

Tento ovládač je vynikajúci a doplňuje a upravuje možnosti súboru pdfanim.sty. Autorom je Robert Mařík (zadať v google) a na jeho web stránke nájdeme k tomu všetko. Nasledujúci súbor vytvorí PDF animáciu (iba prvá mačka – ako vznikol tento článok, to si môžete pozrieť jeho zdroják):

```
\documentclass{article}
\usepackage[pdftex]{eforms}
\usepackage{pdfanim}
\input marik3.tex %%% skratene meno suboru pdfanim-patch.tex
\pagestyle{empty}
\voffset=-33mm\hoffset=-33mm
\let\pa=\PDFAnimation
```

```
\PDFAnimLoad[auto,loop,width=2.cm,interval=70]{e1}{puma}{19}
```
\begin{document}  $\pa{e1}$ \end{document}

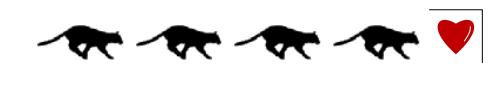

Ak máme v animácii veľa obrázkov, tak je výhodné použiť ešte aj balík multido, aby sa to rýchlo načítalo do pamäte, napríklad:

```
\documentclass{article}
\usepackage[pdftex]{eforms}
\usepackage{multido}
\usepackage{pdfanim}
\input marik3.tex % pdfanim-patch.tex
\pagestyle{empty}
\voffset=-33mm\hoffset=-33mm
\let\pa=\PDFAnimation
\def\mnmul#1#2{
\mathcal{\i=1+1}{#1}{\boldsymbol{p}}\\expandafter\xdef\csname pdf:#2\i\endcsname{\the\pdflastximage}}}
\mm]mnmul{184}{dayq}
\PDFAnimLoad[auto,loop,width=3.cm,interval=70]{day}{dayg}{184}
\begin{document}
\pa\{day\}\end{document}
```
Ak animácia má veľmi veľa obrázkov, môže byť výhodné pridať aj ovládacie gombíky, aby bolo ovládanie pružnejšie, napríklad:

```
\documentclass{article}
\usepackage[pdftex]{eforms}
\usepackage{multido}
\usepackage{pdfanim}
\input marik3.tex %%% to je skratene meno suboru pdfanim-patch.tex
\pagestyle{empty}
\voffset=-33mm\hoffset=-33mm
\let\pa=\PDFAnimation
\def\SkipButton#1#2{
\psishButton[\BG{0 1 0} \BC{0 0 1}
\{ \JS\{ \#1 \text{cnt} = #2 \} \}]{#1Skip}{12pt}{12pt}}
\def\mnmul#1#2{
\mathcal{\i=1+1}{#1}{\boldsymbol{\epsilon} page \i{#2.pdf}\expandafter\xdef\csname pdf:#2\i\endcsname{\the\pdflastximage}}}
\mmul{184}{dayg}
```

```
\PDFAnimLoad[auto,loop,width=6.5cm,interval=70]{day}{dayg}{184}
```

```
\begin{document}\parindent0mm
\pa{day}
```

```
\PDFProgressField[\textColor{1 0 0 rg}]{day}{0.5cm}{10pt}
\P\PhiimButtons[\BG{0 1 0} \BC{} ]{day}
\PPDFAnimButtonsP[\BG{0 1 0} \ BE} ]\day\PDFAnimDelayButton[\BG{1 1 0.9}\textSize{10}]{day}{1cm}{12pt}
\PDFAnimHomeButton[\BG{1 1 0}]{day}{12pt}{10pt}
\SkipButton{day}{92}
\end{document}
```
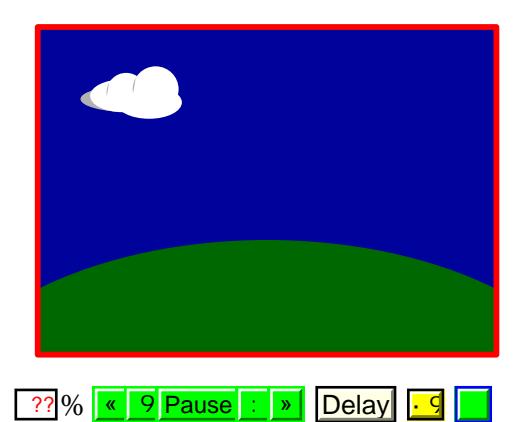

# **Mame obr ´ azky v EPS a chceme z nich vytvorit ´ ' PDF animaciu ´**

Ak obrázky sme vytvorili vo formáte EPS, tak z nich musíme vytvoriť jeden PDF súbor. Máme napríklad 40 súborov EPS z programu MATHEMATICA (rth00 až rth39), môžeme z nich dostať jeden PDF súbor nasledovne:

```
\documentstyle[12pt,epsf,epsfig]{article}
\textwidth265mm\textheight340mm
\voffset-64mm\hoffset-54mm
\pagestyle{empty}
\special{papersize=8.5cm,7.cm}
\begin{document}
\def\j{\newcount\obr\obr=-1\loop\advance\obr by 1
\ifnum\obr<10{\newpage\epsfig{file=rth0\the\obr.eps}}\fi
\ifnum\obr> 9{\newpage\epsfig{file=rth\the\obr.eps}}\fi
\ifnum\obr<39\repeat} \j
\end{document}
```
Tento súbor preložíme príkazom latex file.tex. Dostaneme súbor file.dvi, ten potom prekódujeme s príkazom dvips file.dvi do PS. Výsledný PS súbor môžeme pozrieť v gsview a hneď aj prekódovať do formátu PDF (treba sa doklikať ku pdfwrite).

# **Mame GIF anim ´ aciu a chceme z nej vytvorit ´ ' PDF animaciu ´**

Najprv v editore GIF obrázkov vytvoríme jednotlivé obrázky vo formáte GIF. Tieto obrázky potom musíme dajak prekódovať do formátu JPG alebo PNG. Potom už pokračujeme s TFXovským súborom (máme 30 obrázkov earth\_01.png až earth\_30.png):

```
\documentclass{article}
\usepackage{graphicx}
\voffset=-44.13mm \hoffset=-47.mm
\begin{document}\parindent0mm
\pdfpagewidth=3.6mm \pdfpageheight=3.6mm
\def\j{\newcount\obr\obr=0\loop\advance\obr by 1
\ifnum\obr<10{\newpage\includegraphics{earth_0\the\obr.png}}\fi
\ifnum\obr> 9{\newpage\includegraphics{earth \the\obr.png}}\fi
\ifnum\obr<30\repeat} \j
\end{document}
```
Tento súbor preložíme príkazom pdflatex file.tex, dostaneme tak súbor file.pdf a následne ho už môžeme preložiť pomocou pdfanim-patch (viď. vyššie).

### **Mame obr ´ azky vo form ´ ate JPG alebo PNG a chceme vytvorit ´ ' PDF animaciu ´**

V tomto prípade môžeme postupovať tak, ako v predchádzajúcom bode, pravda teraz nám úplne stačí T<sub>E</sub>Xovský súbor, ktorý preložíme a následne ešte raz preložíme pomocou pdfanim-patch v druhom súbore.

### **Animacia nechce ´ ´ıst' rychlej ´ sie ˇ**

Keď nám animácia nechce ísť rýchlejšie, tak zrejme máme v tých obrázkoch veľa príkazov (animácia tvorená vektorovo – formát EPS, PS alebo PDF) a AR to nestíha. Keď máme nevektorové obrázky, tak sú zrejme veľké (majú príliš veľké rozlíšenie) a tak AR to tiež nestíha. V tomto prípade treba obrázky prerastrovať do menšieho rozlíšenia (niekedy stačí aj 72 DPI na kvalitnú animáciu). Na tento účel môžeme použiť rôzne programy (napr. aj IRFANVIEW na bitmapové obrázky a GhostScript na vektorové obrázky – niečo sa dá odklikať priamo v gsview). Môžeme to docieliť aj pomocou gswin32c.exe (commandline verzia GhostScriptu pre WIN XP), napríklad takto:

gsc.exe -dBATCH -dNOPAUSE -sOutputFile=b%%03d.png -sDEVICE=png16m -r72x72 f.ps

Tento príkaz urobí zo súboru f.ps obrázky b001.png až b040.png v rozlíšení 72 DPI.

#### **R**ýchla výroba animácie vo FORTRANe

Nasledujúca animácia sa dá vytvoriť priamo vo FORTRANe v priebehu 10 sekúnd (!), výrobu animácie spustíme stlačením klávesy F7.

```
cgtpc
```

```
character latex*69,ake*20,latexp*69(77),pdfani*50
 call openg
 write(22,*)'\hoffset-39mm\voffset-50.5mm'
 pdfani='auto,loop,interval=20'
 call pdfaxytt( 8.0, 6.0,pdfani)
 do 1 j=1,360/3
 call begpic(11, 10, 3)call pozadiee(8.0,6.0)
 call pscirc( 0. , 0. , 2. , 0. ,360. )
 call molub( 0. , 0. , u, 2. ,x2,y2,1.,1.)
 call pscirc(x2,y2,-.2,0.,360.)
 u = u + 31 call eopic
 end
```
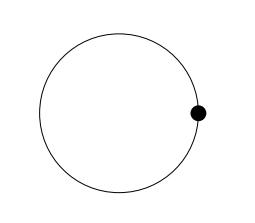

PDF animácie môžete nájsť na mojej FTP adrese

<ftp://geofftp:rEadfTp@web.sav.sk/bl-graphs> v adresári animation sú animácie aj so zdrojovým FORTRAN kódom. V ostatných adresároch sú články o FORTRANe (ako tam funguje T<sub>E</sub>X, PS a PDF animácie). Krásne PDF animácie sú aj na web stránke Roberta Maříka (autor pdfanim-patch) [http://old.mendelu.cz/](http://old.mendelu.cz/~marik/latex/)~marik/latex/, pozri adresár animations.

Takže, keď sa pridáte, myslím si, že to bude dobrá propagácia T<sub>F</sub>Xu. Nech sa to teda točí!

Bratislava, Február 2007

Ladislav Bittó geoflabi@savba.sk